# С другого сервера по RTMP

- [Описание](#page-0-0)
- [Схема работы](#page-0-1)
- **[REST-вызовы](#page-0-2)** 
	- [REST-методы и статусы ответа](#page-1-0)
- [Параметры](#page-1-1)
- [Настройка](#page-1-2)
- [Краткое руководство по тестированию](#page-2-0)
	- [Захват RTMP-потока, транслируемого другим сервером, при помощи REST-запроса /pull/rtmp/pull](#page-2-1)
	- [Захват RTMP-потока, транслируемого другим сервером, без использования REST-запроса](#page-6-0)
- [Последовательность выполнения операций \(Call flow\)](#page-7-0)
- [Известные проблемы](#page-7-1)

### <span id="page-0-0"></span>Описание

WCS может по требованию захватывать RTMP-видеопоток, раздаваемый с другого сервера. Захваченный поток может раздаваться на[любые](https://docs.flashphoner.com/pages/viewpage.action?pageId=1049192)  [из поддерживаемых платформ,](https://docs.flashphoner.com/pages/viewpage.action?pageId=1049192) п[олюбой из поддерживаемых технологий](https://docs.flashphoner.com/pages/viewpage.action?pageId=1049192). Для управления захватом RTMP-потока используется[REST API.](#page-0-2)

### <span id="page-0-1"></span>Схема работы

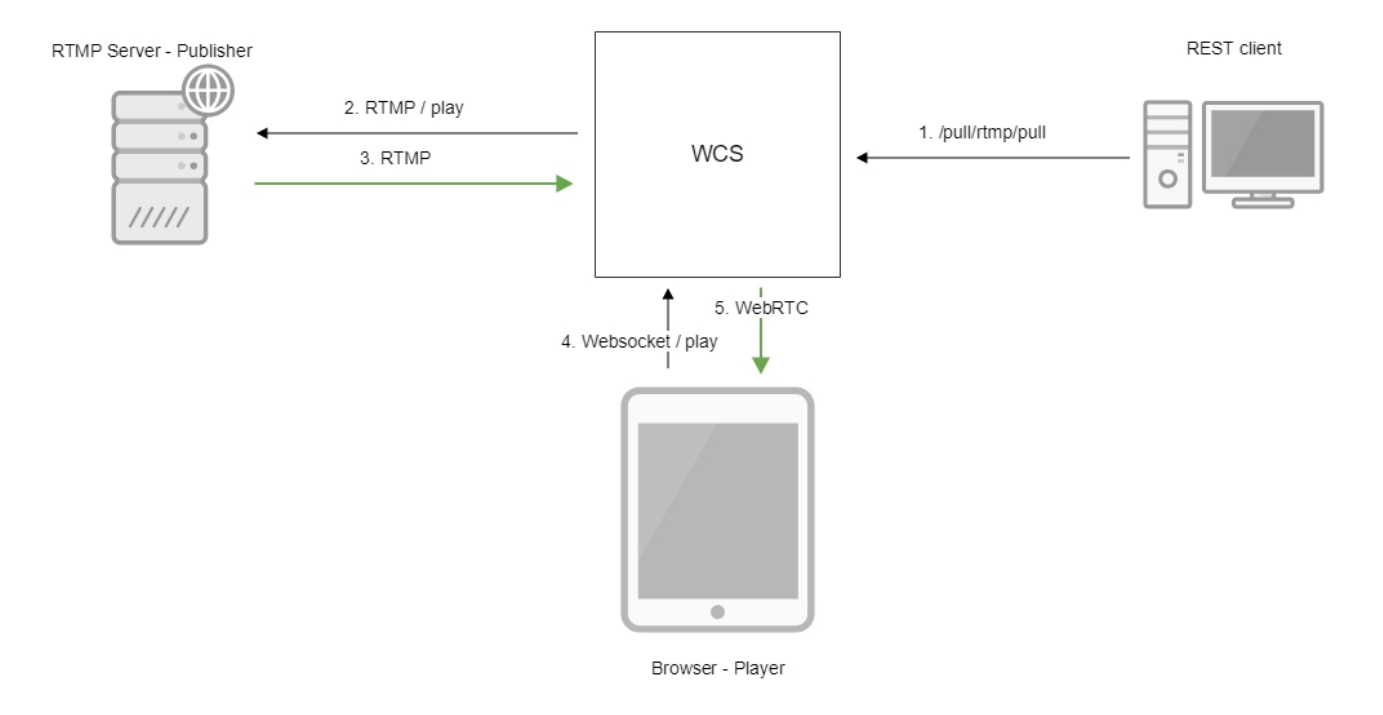

- 1. На WCS сервер отправляется REST-запрос /pull/rtmp/pull
- 2. WCS сервер запрашивает RTMP-поток с указанного сервера
- 3. RTMP-поток транслируется на WCS сервер
- 4. Браузер запрашивает воспроизведение захваченного потока по WebSocket
- 5. Браузер получает поток по WebRTC

### <span id="page-0-2"></span>REST-вызовы

REST-запрос должен быть HTTP/HTTPS POST запросом в таком виде:

- HTTP:http://test.flashphoner.com:8081/rest-api/pull/rtmp/pull
- HTTPS:https://test.flashphoner.com:8444/rest-api/pull/rtmp/pull

#### Здесь:

- test.flashphoner.com адрес WCS-сервера
- 8081 стандартный REST / HTTP порт WCS-сервера
- 8444 стандартный HTTPS порт
- rest-api обязательная часть URL

/pull/rtmp/pull - используемый REST-метод

## <span id="page-1-0"></span>REST-методы и статусы ответа

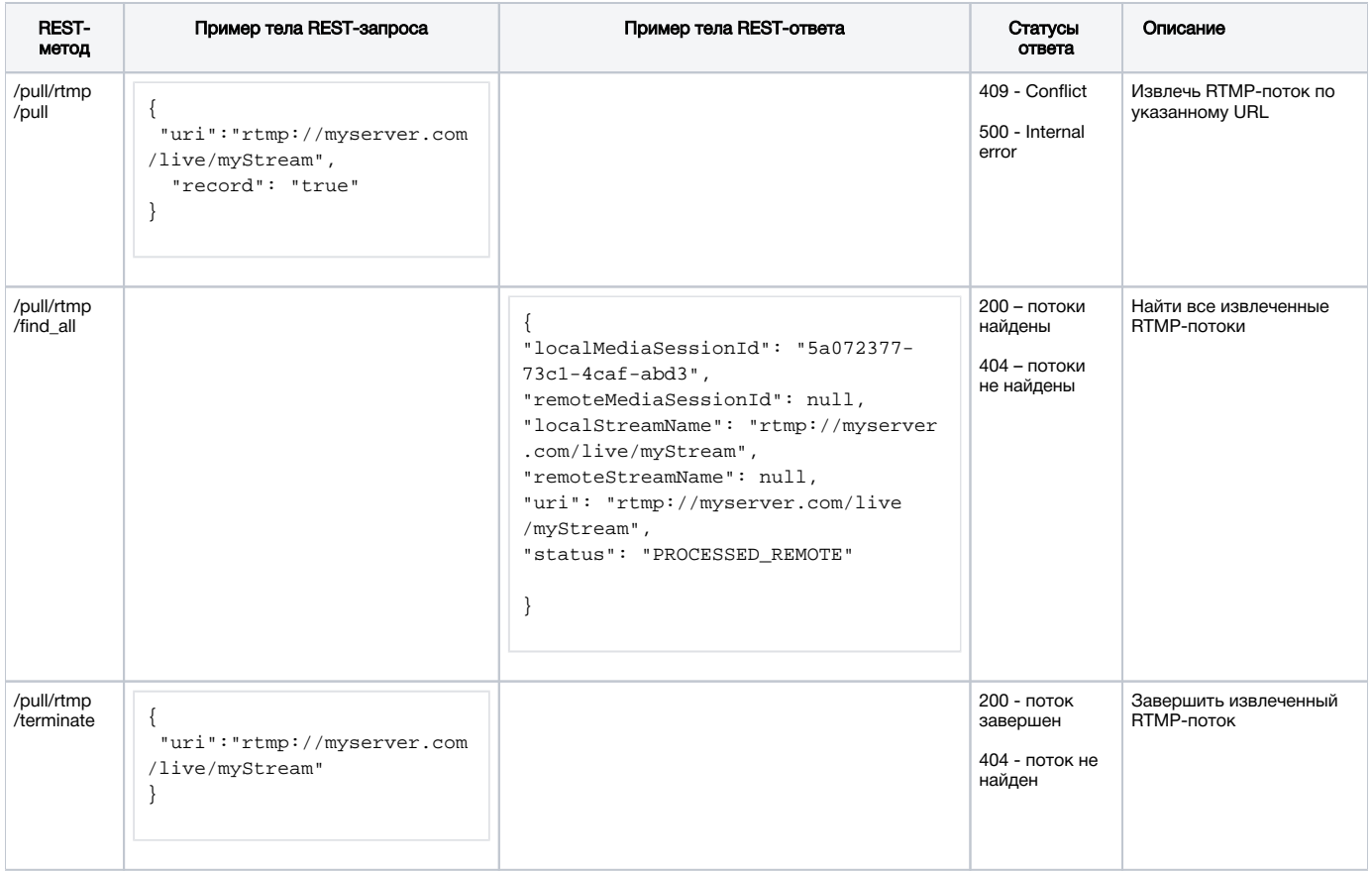

### <span id="page-1-1"></span>Параметры

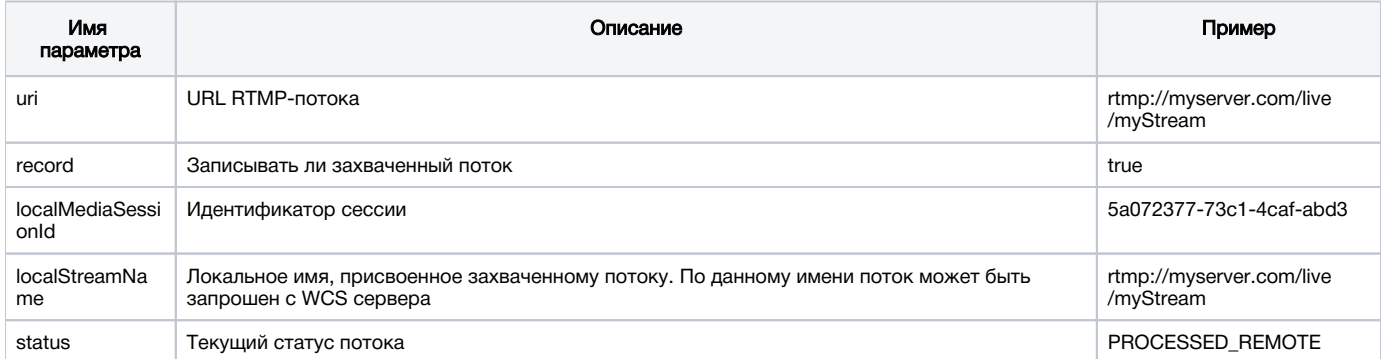

# <span id="page-1-2"></span>Настройка

В каталоге /usr/local/FlashphonerWebCallServer/conf может располагаться файл описания SDP для RTMP-агента rtmp\_agent.sdp:

```
o=- 1988962254 1988962254 IN IP4 0.0.0.0
c=IN IP4 0.0.0.0t=0 0
a=sdplang:en
m=video 0 RTP/AVP 95
a=rtpmap:95 H264/90000
a=fmtp:95 profile-level-id=42e01f;packetization-mode=1
a=sendonly
m=audio 0 RTP/AVP 103 96 97 98 99 100 102 108 104
a=rtpmap:108 mpeg4-generic/48000/1
a=rtpmap:96 mpeg4-generic/8000/1
a=rtpmap:97 mpeg4-generic/11025/1
a=rtpmap:98 mpeg4-generic/12000/1
a=rtpmap:99 mpeg4-generic/16000/1
a=rtpmap:100 mpeg4-generic/22050/1
a=rtpmap:104 mpeg4-generic/24000/1
a=rtpmap:102 mpeg4-generic/32000/1
a=rtpmap:103 mpeg4-generic/44100/1
a=recvonly
```
Для того, чтобы при записи захваченного потока на диск записывалось не только аудио, но и видео, необходимо в данном файле указать атрибут

a=sendonly

для видео.

### <span id="page-2-0"></span>Краткое руководство по тестированию

#### <span id="page-2-1"></span>Захват RTMP-потока, транслируемого другим сервером, при помощи REST-запроса /pull /rtmp/pull

1. Для теста используем:

- демо-сервер [demo.flashphoner.com](http://demo.flashphoner.com);
- браузер Chrome и[REST-клиентд](https://chrome.google.com/webstore/detail/advanced-rest-client/hgmloofddffdnphfgcellkdfbfbjeloo)ля отправки запросов на сервер;
- веб-приложение[Two Way Streaming](https://demo.flashphoner.com/client2/examples/demo/streaming/two_way_streaming/two_way_streaming.html)для воспроизведения захваченного потока в браузере.

2. Откройте REST-клиент. Отправьте запрос /pull/rtmp/pull, указав в параметрах URL RTMP-потока:

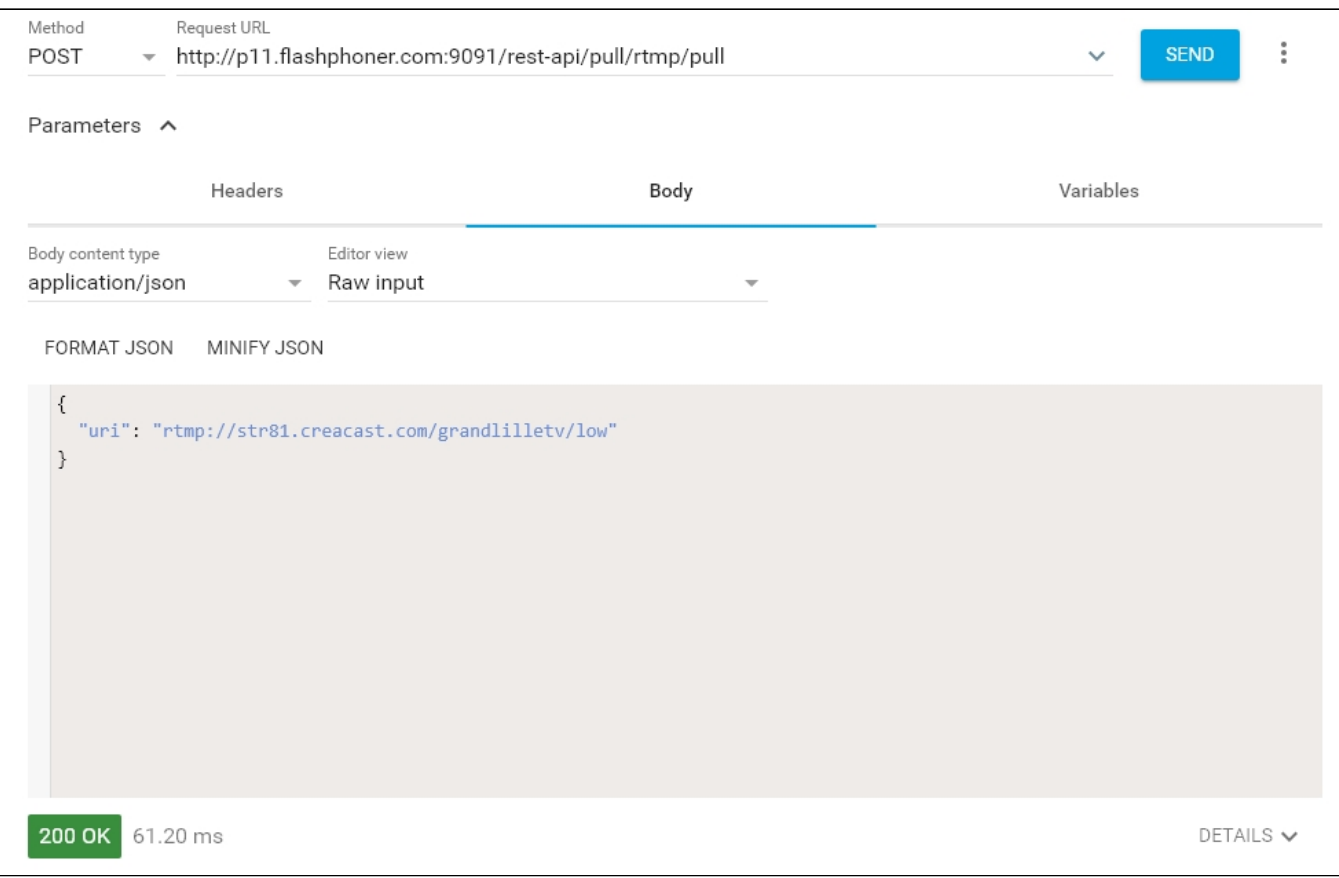

3. Убедитесь, что поток захвачен сервером. Для этого отправьте запрос /rtmp/pull/find\_all:

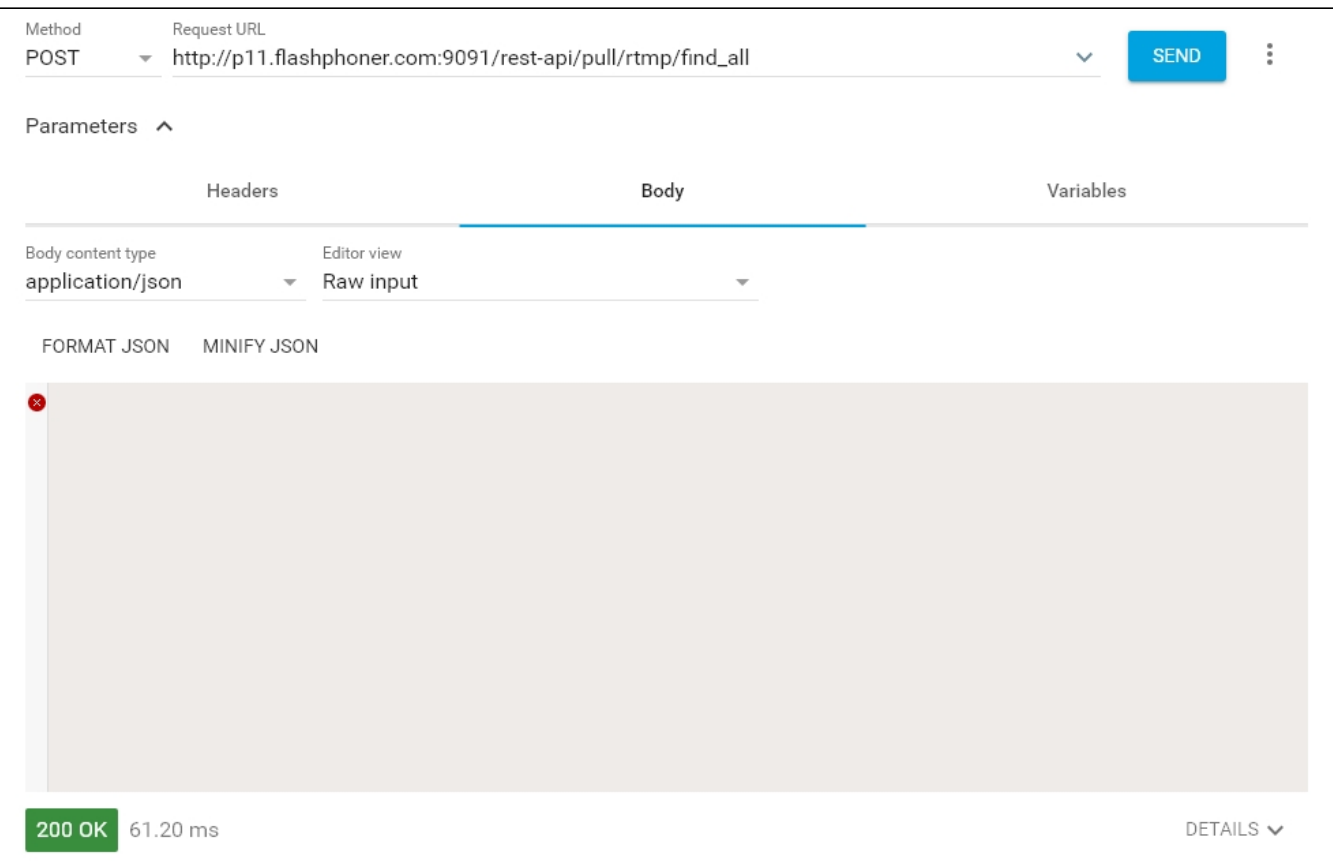

и скопируйте локальное имя потока из параметра ответа localStreamName:

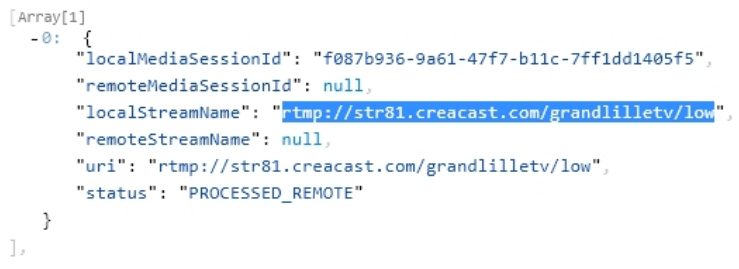

4. Откройте страницу веб-приложени[яTwo Way Streaming.](https://demo.flashphoner.com/client2/examples/demo/streaming/two_way_streaming/two_way_streaming.html) Нажмите "Connect" и укажите локальное имя потока, затем нажмите "Play":

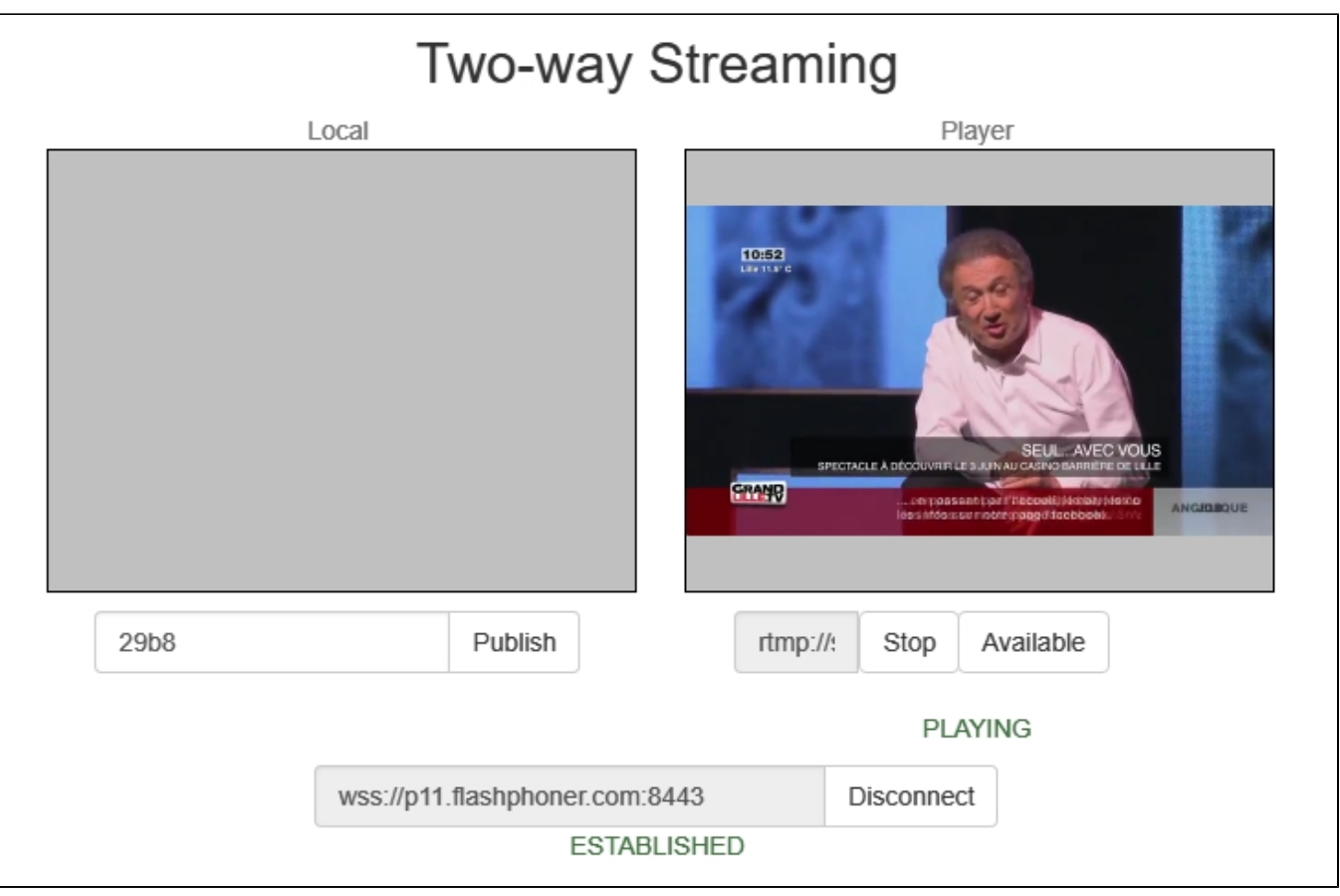

#### 5. Графики WebRTC internals в браузере:

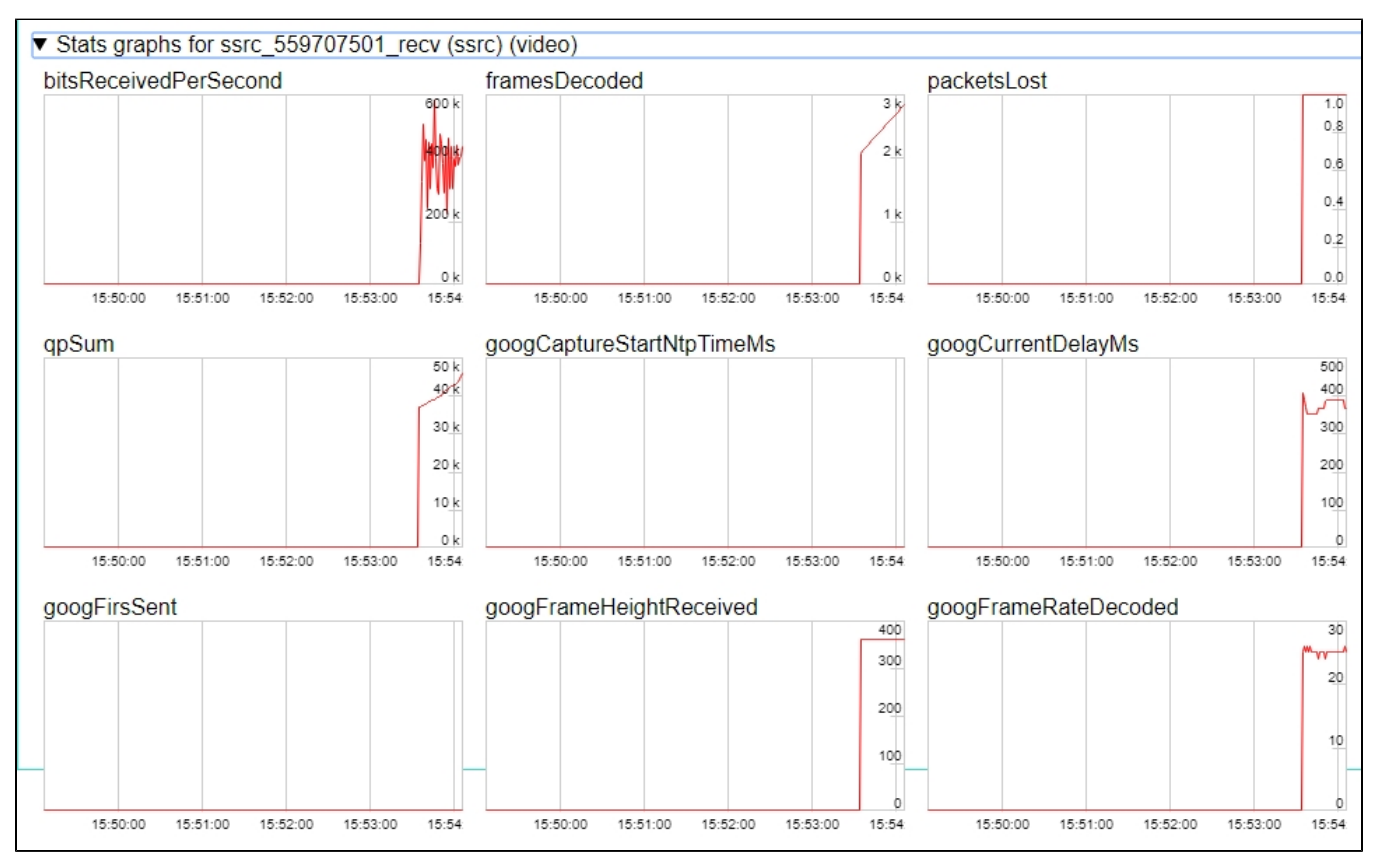

#### <span id="page-6-0"></span>Захват RTMP-потока, транслируемого другим сервером, без использования RESTзапроса

1. Для теста используем:

- демо-сервер [demo.flashphoner.com](http://demo.flashphoner.com);
- веб-приложение[Two Way Streaming](https://demo.flashphoner.com/client2/examples/demo/streaming/two_way_streaming/two_way_streaming.html)для захвата и воспроизведения захваченного потока в браузере.

2. Откройте страницу веб-приложения Two Way Streaming. Нажмите "Connect" и укажите имя RTMP-потока, который нужно захватить, затем нажмите "Play":

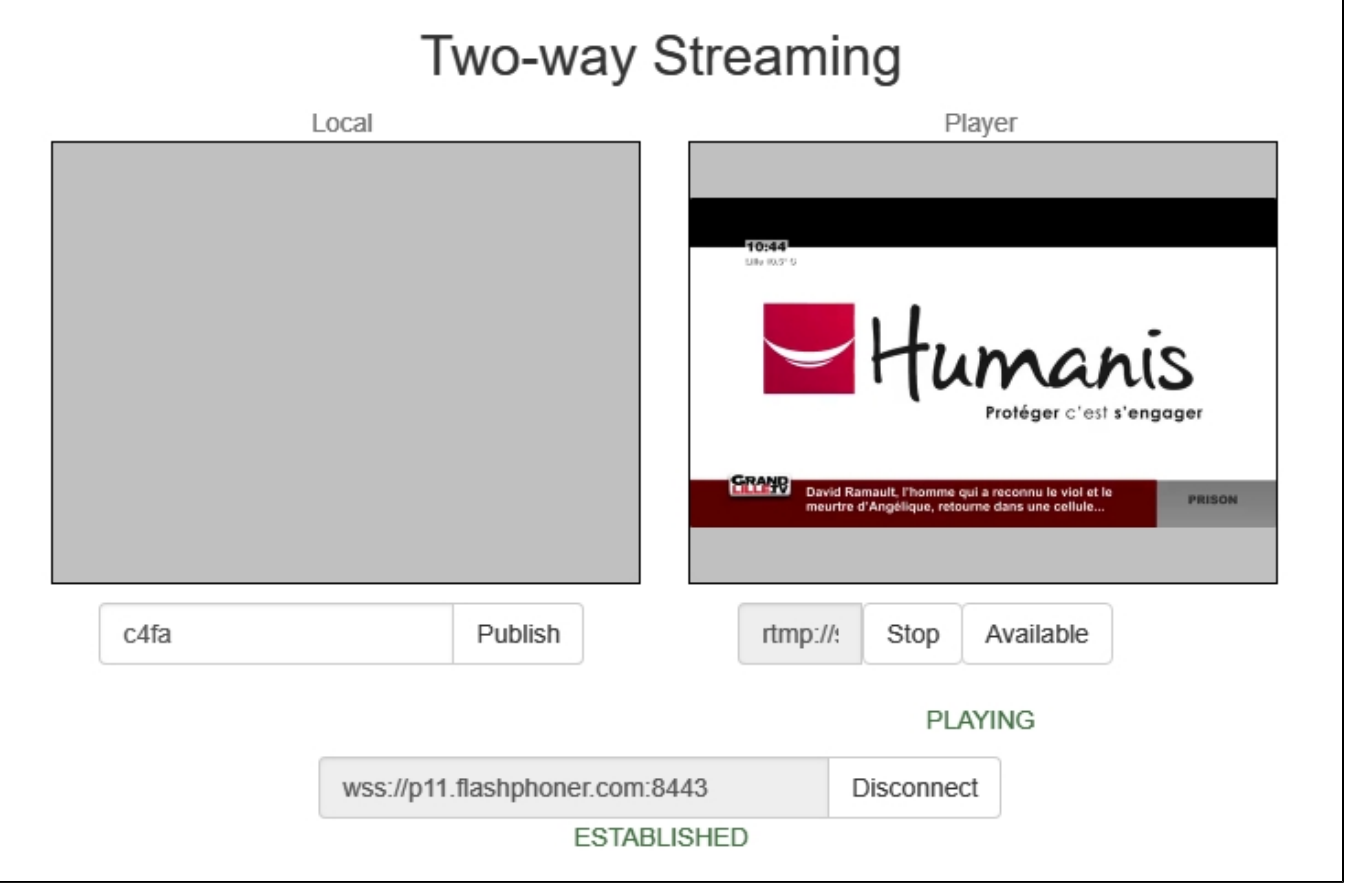

3. Графики WebRTC internals в браузере:

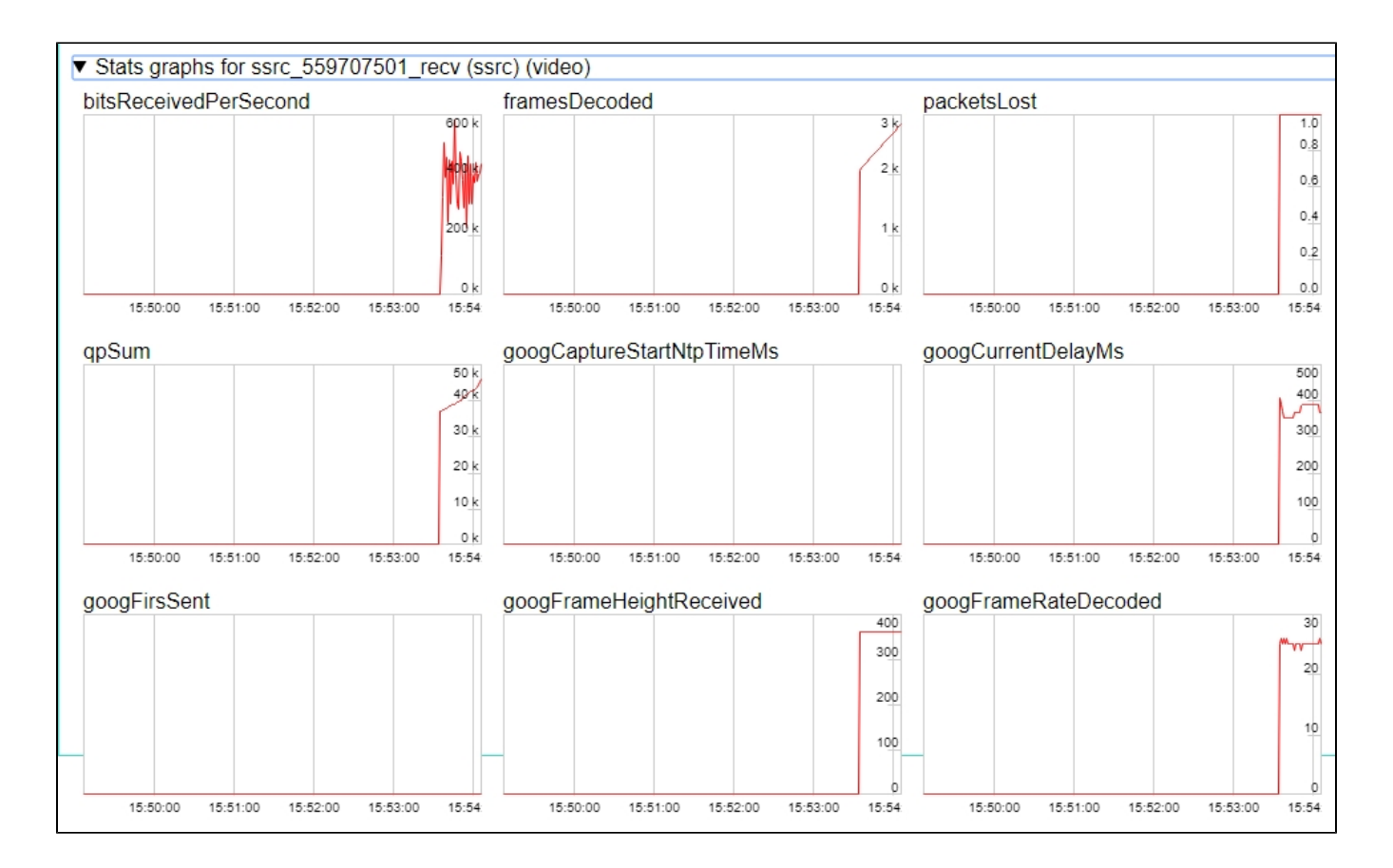

### <span id="page-7-0"></span>Последовательность выполнения операций (Call flow)

Ниже приводится последовательность выполнения операций при захвате RTMP-потока с другого сервера

<span id="page-7-1"></span>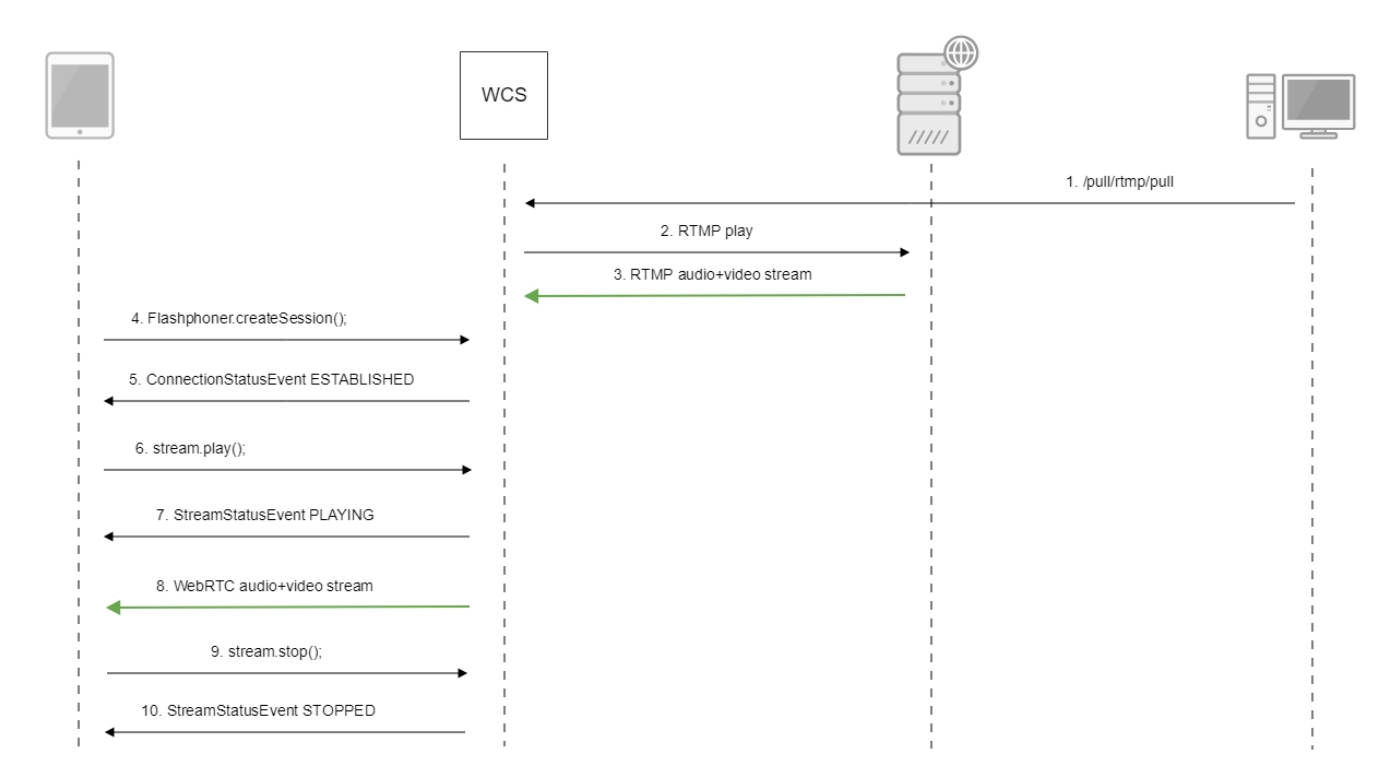

## Известные проблемы

1. Поток, содержащий B-фреймы, не воспроизводится либо воспроизводится с артефактами (задержки, подергивания)

```
Симптомы:
а) поток не проигрывается, дает задержки видео или подергивания
б) предупреждения вклиентском логе:
```

```
09:32:31,238 WARN 4BitstreamNormalizer - RTMP-pool-10-thread-5 It is B-frame!
```
Решение: изменить настройки кодировщика таким образом, чтобы исключить использование B-фреймов (понизить профиль кодирования, указать в командной строке и т.п.).

2. AAC фреймы типа 0 не поддерживаются декодером FFmpeg и будут игнорироваться при воспроизведении захваченного потока

При этом [вклиентском логе](https://docs.flashphoner.com/display/WCS5RU/WCS+Core#WCSCore-flashphoner.log)будут выведены предупреждения:

```
10:13:06,815 WARN AAC - AudioProcessor-c6c22de8-a129-43b2-bf67-1f433a814ba9 Dropping AAC frame that starts with 
0, 119056e500
```
Решение: использовать кодек Fraunhofer при помощи настройки в файл[еflashphoner.properties](https://docs.flashphoner.com/pages/viewpage.action?pageId=1049300)

use fdk aac=true

3. При публикации и последующем воспроизведении и записи H264 + AAC потока возможна рассинхронизация видео и звука, либо полное отсутствие звука.

Симптомы: при воспроизведении H264 + AACпотока, опубликованного на сервере, а также в записи потока, звук не синхронизирован с видео или отсутствует

#### Решение:

а) установить настройку в файл[еflashphoner.properties](https://docs.flashphoner.com/pages/viewpage.action?pageId=1049300)

disable\_drop\_aac\_frame=true

Эта настройка, в том числе, отключает игнорирование AAC фреймов.

б) использовать кодек Fraunhofer при помощи настройки

use\_fdk\_aac=true

4. При преобразовании звуковой дорожки AAC к частоте дискретизации 11025 Гц звук искажен или отсутствует

Симптомы: при публикации H264 + AAC потока на WCS сервере и воспроизведении его как H264 + AAC c частотой дискретизации звука 11025 Гц звук искажен или отсутствует

Решение: не использовать частоту дискретизации звука 11025 Гц, либо избегать преобразования звука к данной частоте, например, не указывать данную частоту в[файлахнастроек SDP](https://docs.flashphoner.com/pages/viewpage.action?pageId=1049270).

5. Некоторые функции RTMP не поддерживаются и будут игнорированы:

- FCSubscribe
- FCPublish
- FCUnpublish
- onStatus
- onUpstreamBase
- releaseStream

6. В записи потока присутствует только звук

Симптомы: при установленном параметре запроса/pull/rtmp/pull "record": "true" в файле нет видео, есть только звук. Решение: в [настройках SDP](https://docs.flashphoner.com/pages/viewpage.action?pageId=1049270) установить

a=sendonly

атрибут для видео.